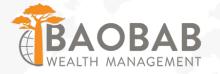

### NETX PORTAL ACCESS

WWW.BAOBABWEALTH.COM

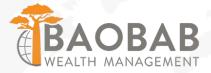

### Visit <u>www.BaobabWealth.com</u> and click CLIENT ACCESS at the top.

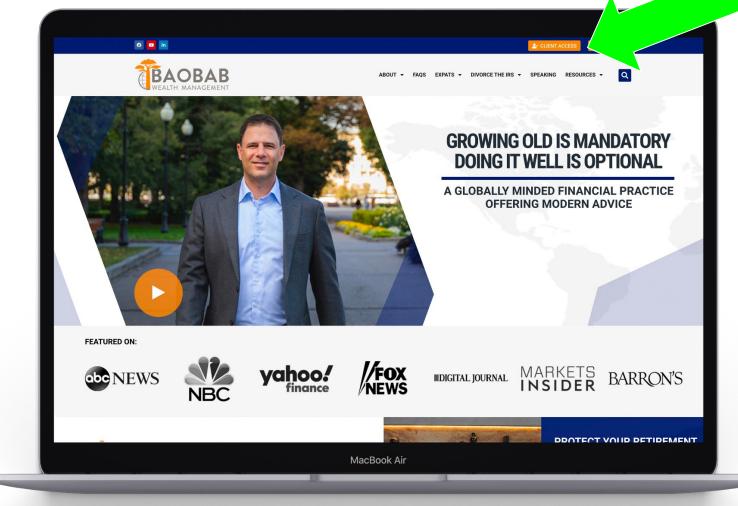

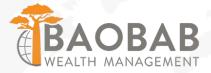

### **Click the new NETX INVESTOR LOGIN button.**

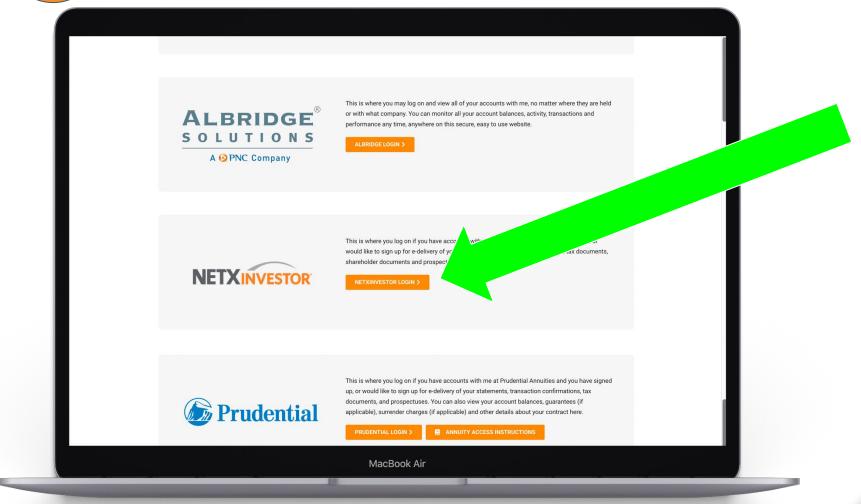

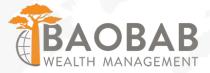

### Click the Register Now button on the left part of the background

> BNY MELLON PERSHING

3

### Access your investments online

An innovative and intuitive investor platform at your fingertips day and night, giving you instant access to account and tax statements, trade confirmations and more

Er alled? Register Now

MacBook Air

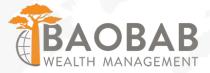

# Click the START REGISTRATION button.

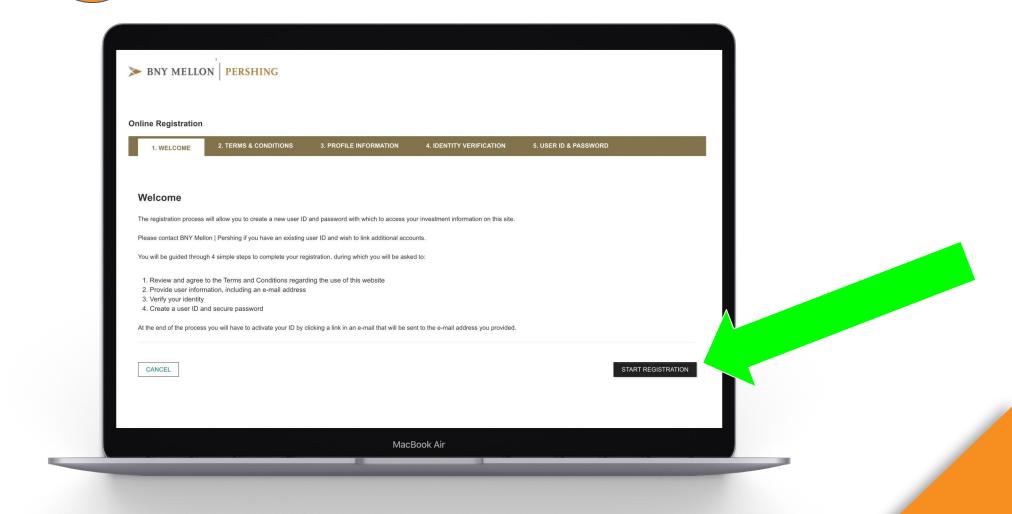

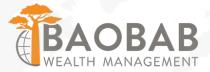

### Click the I agree checkbox and then click Continue.

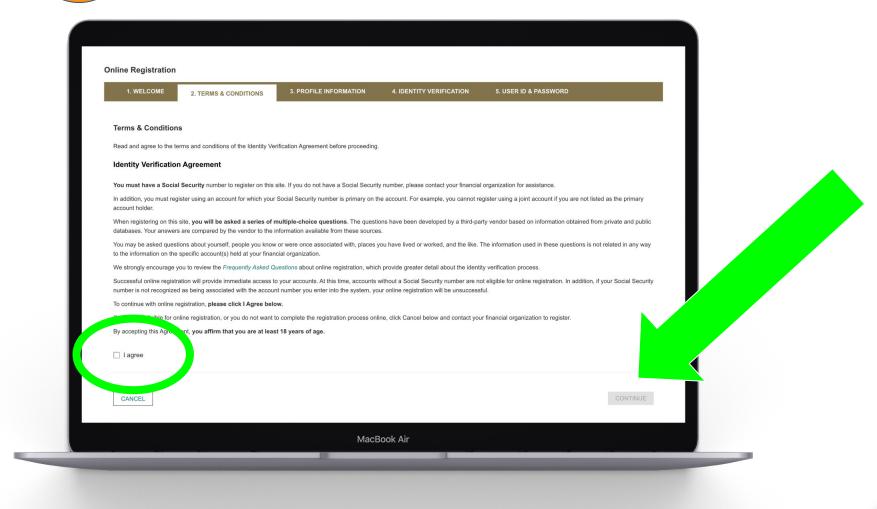

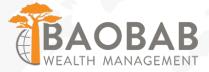

-

# Begin filling out the form with your profile information.

| Online Registration                                                                      |                                       |                                      |                                                         |  |
|------------------------------------------------------------------------------------------|---------------------------------------|--------------------------------------|---------------------------------------------------------|--|
| 1. WELCOME 2. TERMS & CONDITIONS                                                         | 3. PROFILE INFORMATION                | 4. IDENTITY VERIFICATION             | 5. USER ID & PASSWORD                                   |  |
| User Information                                                                         |                                       |                                      |                                                         |  |
| Provide the following information, which will be used NOT impact your credit rating.     | to authenticate your identity. This s | service is provided by a third-party | vendor. Authenticating your identity in this manner wil |  |
| Please do not click the "Back" button in your browser during<br>All fields are required. | the registration process              |                                      |                                                         |  |
| First Name                                                                               | Last Name                             |                                      |                                                         |  |
| First name is required                                                                   |                                       |                                      |                                                         |  |
| Address Line 1                                                                           | Address Line 2 (optional)             |                                      |                                                         |  |
| Provide your full legal address                                                          |                                       |                                      |                                                         |  |
| Zip Code                                                                                 | City                                  |                                      |                                                         |  |
|                                                                                          |                                       |                                      |                                                         |  |
| State                                                                                    |                                       |                                      |                                                         |  |

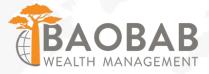

As you continue filling out your profile information, you will come to the Account Number field. If you don't know your new D7T###### account number, please reach out to Jimmy. Then, click Continue.

| First Name                                                                                | Last Name                                                                             |          |
|-------------------------------------------------------------------------------------------|---------------------------------------------------------------------------------------|----------|
| First name is required                                                                    |                                                                                       |          |
| Address Line 1                                                                            | Address Line 2 (optional)                                                             |          |
| Provide your full legal address                                                           |                                                                                       |          |
| Zip Code                                                                                  | City                                                                                  |          |
|                                                                                           |                                                                                       |          |
| State                                                                                     |                                                                                       |          |
|                                                                                           |                                                                                       |          |
| Social Security Number                                                                    | Date of Birth mm/dd/yyyy                                                              |          |
| Why my social security number required?                                                   |                                                                                       |          |
| Phone Number                                                                              | Account Number                                                                        |          |
|                                                                                           | Please enter an account number where you are a primary account holder or participant. |          |
|                                                                                           |                                                                                       |          |
| CANCEL                                                                                    |                                                                                       | CONTINUE |
| <ul> <li>Insistervice is provided by EMC Corporation (NYSE: EMC), a leading de</li> </ul> | veloper and provider of information infrastructure technology and solutions.          |          |
|                                                                                           | MacBook Air                                                                           |          |

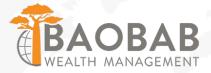

## Answer specific questions about yourself to verify your identity. Then, click Continue.

| nline Registration        |                                     |                               |                          |                       |                                                              |
|---------------------------|-------------------------------------|-------------------------------|--------------------------|-----------------------|--------------------------------------------------------------|
| 1. WELCOME                | 2. TERMS & CONDITIONS               | 3. PROFILE INFORMATION        | 4. IDENTITY VERIFICATION | 5. USER ID & PASSWORD |                                                              |
| Identity Verifica         | tion                                |                               |                          |                       |                                                              |
|                           | lowing required questions to verify | your identity.                |                          |                       |                                                              |
| According to your of      | driver's license, approximately h   | ow tall are you?              |                          |                       |                                                              |
| ○ 5 feet and 4 incher     | 25                                  |                               |                          |                       |                                                              |
| 5 feet and 7 inche        |                                     |                               |                          |                       |                                                              |
| 5 feet and 10 inch        | nes                                 |                               |                          |                       |                                                              |
| ○ 6 feet and 1 incher     | 95                                  |                               |                          |                       |                                                              |
| 0 6 feet and 4 inche      | 95                                  |                               |                          |                       |                                                              |
| O My height is not r      | eported as any of these values      |                               |                          |                       |                                                              |
| CANCEL                    |                                     |                               |                          |                       | CONTINUE                                                     |
|                           |                                     |                               |                          |                       |                                                              |
| iantar Annana in providad | by Pershing LLC, member FINRA, N    | YSE, SIPC. Brokerage accounts |                          |                       | kie Policy   Manage Cookies<br>arved. View the terms of use. |

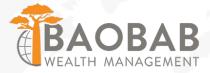

Q

### Create your NEW User ID and password. It cannot be the same as your old one. Then, click Continue.

| Online Registration    |                       |                        |                          |                                                                                                    |
|------------------------|-----------------------|------------------------|--------------------------|----------------------------------------------------------------------------------------------------|
| 1. WELCOME             | 2. TERMS & CONDITIONS | 3. PROFILE INFORMATION | 4. IDENTITY VERIFICATION | 5. USER ID & PASSWORD                                                                                                    |
|                        |                       |                        |                          |                                                                                                    |
| User ID & Passwo       | ira                   |                        |                          |                                                                                                    |
| User ID                |                       |                        |                          | <b>Tip:</b> Passwords can contain the following special charact & * @ : \$ = ! - % . # ? _                                                                                       |
| This value is required |                       |                        |                          |                                                                                                    |
| Descent                |                       |                        |                          | To create an acceptable password your pasword must:                                                                                                    |
| Password               | Ø                     | Confirm Password       | Ø                        | To create an acceptable password your pasword must.                                                                                                    |
| This value is required |                       | This value is required |                          |                                                                                                    |
| Email Address          |                       | Confirm Email Address  |                          | <ol> <li>not contain same as the user ld</li> <li>contain a minimum of 8 and a maximum of 32 characteristic</li> </ol>                                                           |
|                        |                       |                        |                          | <ol> <li>contain at least one alpha and one numeric character</li> <li>not contain linked account(s) name.</li> <li>contains at least one uppercase and one lowercase</li> </ol> |
|                        |                       |                        |                          | 5. Contains at least one uppercase and one lowercase i                                                                                                    |
| Mother's Maiden Name   | ·                     | Date of Birth          |                          |                                                                                                    |
|                        |                       |                        |                          |                                                                                                    |

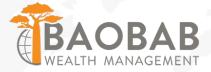

### You will receive confirmation and be instructed to check your email for an email with a link.

| 1. WELCOME              | 2. TERMS & CONDITIONS                                                | 3. PROFILE INFORMATION                                                               | 4. IDENTITY VERIFICATION | 5. USER ID & PASSWORD |
|-------------------------|----------------------------------------------------------------------|--------------------------------------------------------------------------------------|--------------------------|-----------------------|
| 6. CONFIRMATIO          | Ν                                                                    |                                                                                      |                          |                       |
| Your user ID has        | been created successfully.                                           |                                                                                      |                          |                       |
| User ID:                | expatexplode                                                         |                                                                                      |                          |                       |
| Email Address:          | jtaylo49@gmail                                                       | .com                                                                                 |                          |                       |
| You must click the link |                                                                      | om<br>plete your registration within 3 calen<br>and re-enrollment will be necessary. |                          |                       |
|                         | or write down your user ID and ke<br>er ID to access your documents. | ep it in a secure place.                                                             |                          |                       |
|                         |                                                                      |                                                                                      |                          | RETURN TO OU          |

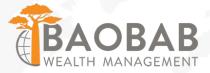

### The email subject is **Registration**. Click the link in the email to complete registration.

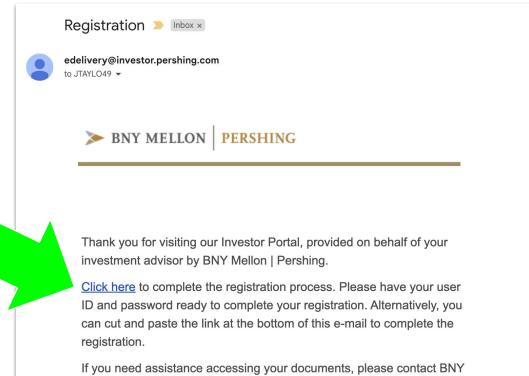

If you need assistance accessing your documents, please contact BNY Mellon | Pershing at (877) 870-7230 from 9 a.m. - 6 p.m. (ET), Monday through Friday.

Please contact your investment advisor if you have questions about your account.

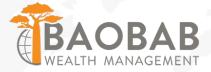

### Log in with the User ID and Password you created in Step 9.

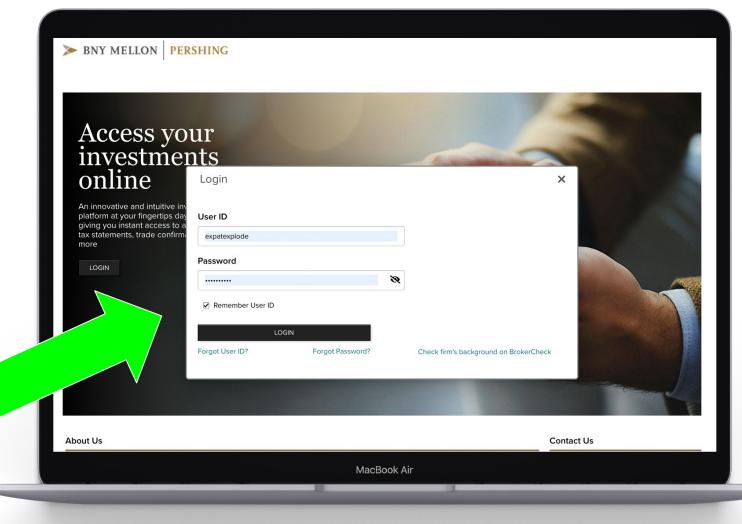

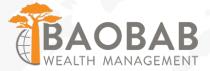

#### **Type in your email address twice for Security Email Setup**.

| Stronger Authentication                                                                            |                                                                                                    |                                                                                                    |
|----------------------------------------------------------------------------------------------------|----------------------------------------------------------------------------------------------------|----------------------------------------------------------------------------------------------------|
| Security Email Setup                                                                               |                                                                                                    |                                                                                                    |
| NOTE: You must set up an email address                                                             | ass where we can send you security alert notifications.                                                                                                    |                                                                                                    |
| Send security alert notifications to the follow<br>Email Address                                   | ving address.                                                                                                    |                                                                                                    |
| Enter Email Address                                                                                | Confirm Email Address                                                                                                    |                                                                                                    |
| SAVE Cancel                                                                                        |                                                                                                    |                                                                                                    |
|                                                                                                    |                                                                                                    |                                                                                                    |
| related services provided by Pershing LLC. Bank<br>BNY Mellon, National Association (BNY Mellon, N | mber FINRA, NYSE, SIPC. Brokerage accounts<br>ember FINRA, SIPC. Clearing, brokerage custody & other<br>custody and private banking solutions are provided by<br>I.A.), member FDIC. Pershing, Pershing Advisor Solutions<br>liary of The Bank of New York Mellon Corporation and do<br>onally managed investment advisory services may be | Cookie Policy I Manage Cook<br>©2022 Pershing LLC. All Rights Reserved. View the terms of u<br>Trademark(s) belong to their respective own |

MacBook Air

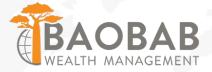

#### **Choose a Contact Method for Passcode Setup.**

#### > BNY MELLON | PERSHING

#### Stronger Authentication

#### **One-Time Passcode Setup**

The one-time passcode is a temporary code we send to your selected device to confirm your identity. Tell me more

NOTE: You must set up and verify at least one contact method.

#### Contact Method 3

 SM5/Text

 Email

 Voice

 to cancel | Text HELP to 75780 or 59422 for help or call (877) 870-7230 | Message & data rates may apply: SMS Terms & Conditions

Investor Access is provided by Pershing LLC, member FINRA, NYSE, SIPC. Brokerage accounts introduced by Pershing Advisor Solutions LLC, member FINRA, SIPC. Clearing, brokerage custody & other related services provided by Pershing ILC. Bank custody and private banking solutions are provided by BNY Mellon, National Association (BNY Mellon, N.A.), member FDIC. Pershing, Pershing Advisor Solutions and BNY Mellon, N.A. are affiliates, each a subsidiary of The Bank of New York Mellon Corporation and do not provide investment advice. Affiliated professionally managed investment advisory services may be provided by Lockwood Advisors, Inc. (Lockwood), a Pershing affiliate and an investment adviser registered in the United States under the Investment Advisers Act of 1940. Cookie Policy | Manage Cookies ©2022 Pershing LLC. All Rights Reserved. View the terms of use. Trademark(s) belong to their respective owners

MacBook Air

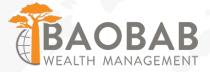

### **Enter the One-Time code you received via the method you chose in Step 14.**

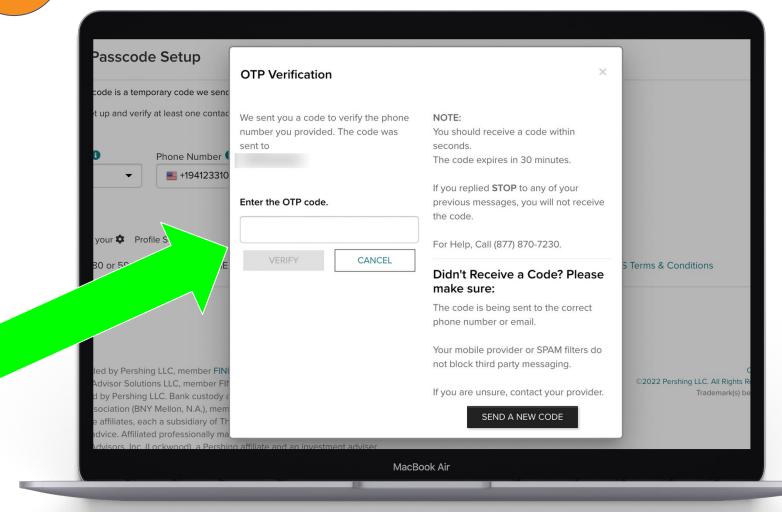

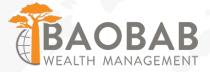

### **16** You will see that your Contact Method has been Verified.

| One-Time Passco                                            | ode Setup                                                                      |                 |                                |            |   |  |
|------------------------------------------------------------|--------------------------------------------------------------------------------|-----------------|--------------------------------|------------|---|--|
|                                                            | temporary code we send to your selected<br>verify at least one contact method. | device to confi | rm your identity. Tell me more |            |   |  |
| Contact Method 3<br>SMS/Text 👻                             | Phone Number 🕚                                                                 | Y               | Device Nickname 🗿<br>Mobile    | Ø Verified | Ĵ |  |
| Add Another Method                                         |                                                                                |                 |                                |            |   |  |
| Remember My Device                                         |                                                                                |                 |                                |            |   |  |
| Would you like to access BNY<br>You can choose to remember | Y Mellon   Pershing from this device in the<br>r this device.                  | future without  | the need for entering One-Time | Passcode?  |   |  |
| Remember My Device                                         |                                                                                |                 |                                |            |   |  |
| NOTE: Your device will be rer                              | membered until you opt out. Its advised no                                     | ot to be remem  | bered on a public machine.     |            |   |  |
| SAVE                                                       | ]                                                                              |                 |                                |            |   |  |

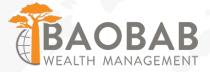

## Link your additional accounts by checking the box beside them and then click Submit.

|                                                                                                    | Account Linking We have detected that you have access to the following accounts. You can link any or all of these accounts to this user id. |                                                                                                    |  |  |  |  |  |
|----------------------------------------------------------------------------------------------------|----------------------------------------------------------------------------------------------------|----------------------------------------------------------------------------------------------------|--|--|--|--|--|
| We have detected that you have access to the follow                                                          | ing accounts. You can link any or all of these accounts to this user id.                                                                    |                                                                                                    |  |  |  |  |  |
| ACCOUNT                                                                                                    | MAILING ADDRESS                                                                                                    |                                                                                                    |  |  |  |  |  |
|                                                                                                    |                                                                                                    |                                                                                                    |  |  |  |  |  |
|                                                                                                    |                                                                                                    |                                                                                                    |  |  |  |  |  |
|                                                                                                    |                                                                                                    |                                                                                                    |  |  |  |  |  |
|                                                                                                    |                                                                                                    |                                                                                                    |  |  |  |  |  |
|                                                                                                    |                                                                                                    |                                                                                                    |  |  |  |  |  |
|                                                                                                    |                                                                                                    | SUBMIT                                                                                                   |  |  |  |  |  |
|                                                                                                    |                                                                                                    |                                                                                                    |  |  |  |  |  |
|                                                                                                    |                                                                                                    |                                                                                                    |  |  |  |  |  |
| Investor Access is provided by Pershing LLC, member                                                          | er FINRA, NYSE, SIPC. Brokerage accounts                                                                                                    | Cookie P                                                                                                 |  |  |  |  |  |
| related services provided by Pershing LLC. Bank cus                                                          |                                                                                                    | ©2022 Pershing LLC. All Rights Reserved. View the terms of<br>Trademark(s) belong to their respective ow |  |  |  |  |  |
| and BNY Mellon, N.A. are affiliates, each a subsidiary                                                       | , member FDIC. Pershing, Pershing Advisor Solutions<br>vof The Bank of New York Mellon Corporation and do                                   |                                                                                                    |  |  |  |  |  |
| not provide investment advice. Affiliated professiona<br>provided by Lockwood Advisors, Inc. (Lockwood), a f | Pershing affiliate and an investment adviser                                                                                                |                                                                                                    |  |  |  |  |  |
| registered in the United States under the Investment                                                         | Advisers Act of 1940.                                                                                                    |                                                                                                    |  |  |  |  |  |
| About Us   Brokerage Disclosures   Bank Custody Disclosures                                                  | Pershing Privacy                                                                                                    |                                                                                                    |  |  |  |  |  |
|                                                                                                    |                                                                                                    |                                                                                                    |  |  |  |  |  |
|                                                                                                    |                                                                                                    |                                                                                                    |  |  |  |  |  |

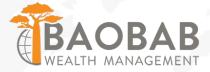

### You will then be taken to a screen with your Portfolio details.

| 8                          | PORTFOLIO - TR            | RANSACT RESEARCH           |                     | Go papertess∏ [] ⊡    |                            |                                                                         |                                                                 |
|----------------------------|---------------------------|----------------------------|---------------------|-----------------------|----------------------------|-------------------------------------------------------------------------|-----------------------------------------------------------------|
| Overview                   | Balances Holdings         | s Valuation Over Time      | Unrealized Gain/Los | ss Realized Gain/Loss | History                    | Projected Cash Flow                                                     |                                                                 |
| Viewing:                   | ALL ACCOUNTS 🗸            | In USD                     |                     |                       |                            |                                                                         |                                                                 |
| Summary As a               | of 8:18 PM ET 10/12/2022  |                            |                     |                       |                            | Quick Links                                                             | ➔ My Documents                                                  |
| All Acco                   |                           | 98,251.                    | .68 110.40 (        |                       | zed gain/loss <sup>•</sup> | <ul> <li>→ My Balances</li> <li>→ My Investment Professional</li> </ul> | <ul> <li>→ My Watchlists</li> <li>→ Markets Today</li> </ul>    |
| <sup>*</sup> Unrealized Ga | in/Loss value is based on | positions and quotes as of | previous close.     |                       |                            | My Portfolio in the News                                                | → Go to N                                                       |
| Market Value               | e (Last 12 Months) As a   | of 8:18 PM ET 10/12/2022   |                     | ➔ Go to Valuati       | on Over Time               | WMT Walmart Inc                                                         |                                                                 |
| 100,000.00                 |                           |                            |                     |                       | 8                          | Walmart<br>10/12/2022 9:26:31 AM ET - N                                 |                                                                 |
| 50,000.00                  |                           |                            |                     | /                     | /                          |                                                                         | rt (WMT) said Wednesday they<br>v line of "smart home" products |

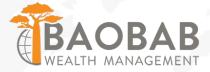

### Click Go Paperless to turn on eDelivery for statements and other documents.

|                                                  |                                                                                                    |                                                                                                    | Las                                                                                                    |
|--------------------------------------------------|----------------------------------------------------------------------------------------------------|----------------------------------------------------------------------------------------------------|----------------------------------------------------------------------------------------------------|
| CT RESEARCH + TOOLS + COMM                       | UNICATIONS -                                                                                       |                                                                                                    | Go paperless                                                                                                    |
|                                                  |                                                                                                    |                                                                                                    |                                                                                                    |
| e-Delivery Preferences                           |                                                                                                    |                                                                                                    |                                                                                                    |
| Email Address(es)                                | e-Delivery Preferences                                                                             |                                                                                                    | Quick Enroll (for all accounts)<br>Edit                                                                                                    |
| JTAYLO49@GMAIL.COM Edit Delete Add Email Address |                                                                                                    |                                                                                                    |                                                                                                    |
|                                                  | D7T001446                                                                                          | Trade Confirmations                                                                                                    | • JTAYLO49@GMAIL.COM                                                                                                    |
|                                                  |                                                                                                    | Tax Documents <sup>1</sup> (Included)<br>Prospectus <sup>1</sup> (Included)                                                                                                    | JTAYLO49@GMAIL.COM                                                                                                    |
|                                                  |                                                                                                    | Proxy/shareholder communications                                                                                                    | 1-1of2 < 1 🔻 >                                                                                                    |
|                                                  | mail address.                                                                                      |                                                                                                    | hanges to delivery preferences will affect this e-                                                                                                    |
| Notification Setup                               |                                                                                                    |                                                                                                    |                                                                                                    |
|                                                  | e-Delivery Preferences<br>Email Address(es)<br>JTAYL049@GMAIL.COM Edit Delete<br>Add Email Address | e-Delivery Preferences           Email Address(es)         e-Delivery           JTAYL049@GMAIL.COM         Edit Delete           Add Email Address         Account           D7T001446           "e-mail address." | e-Delivery Preferences           Email Address(es)         e-Delivery Preferences           JTAYL049@GMAIL.COM         Edit Delete           Add Email Address         ACCOUNT           DTT001446         Statements and Reports           Trade Confirmations         Notifications! (Included)           Tax Documents* (Included)         Prospectus* (Included)           ProsylShareholder Communications         *e-mail address.           * Available communication types are subject to change. |

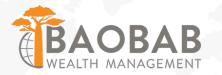

### Disclosures

Golden State Equity Partners ("GSEP") is a Registered Investment Adviser with the U.S. Securities and Exchange Commission. Baobab Wealth Management is a DBA of GSEP.

Thank you for being part of the Baobab Wealth and Baobab Wealth Abroad family of clients. We appreciate your business and support. Remember that we are never too busy to help someone you care about.

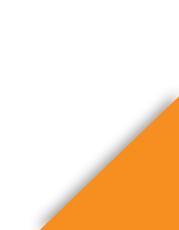